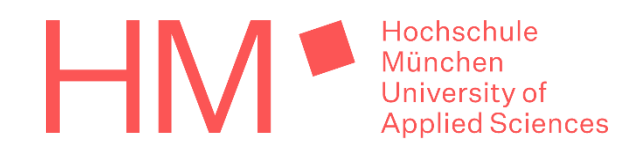

# Abschlussarbeiten über NINE anmelden leicht gemacht

# **Inhaltsverzeichnis**

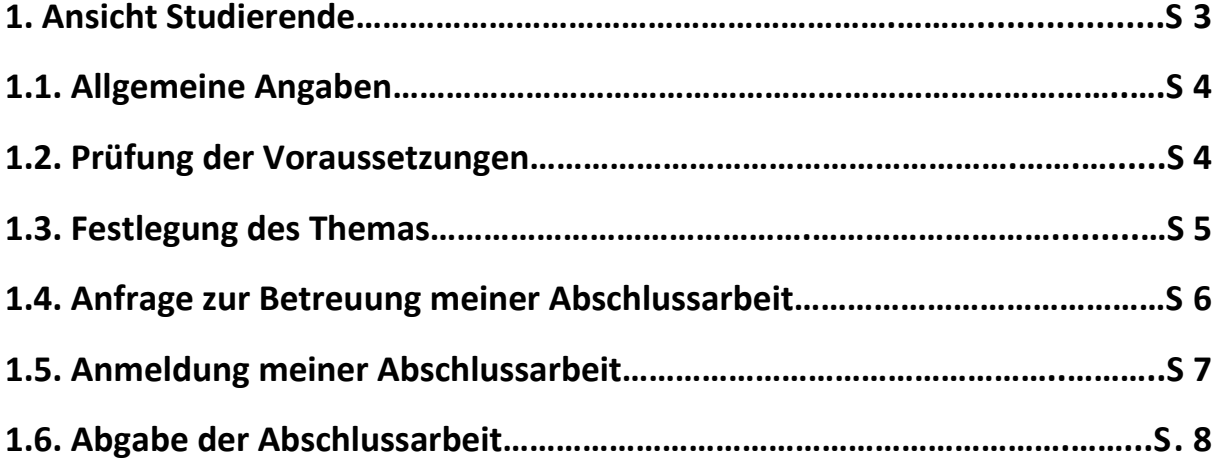

# <span id="page-2-0"></span>**1. Ansicht Studierende**

Wenn Sie den Verwaltungsprozess Ihrer Abschlussarbeit anstoßen möchten, klicken Sie bitte auf "Abschlussarbeit"

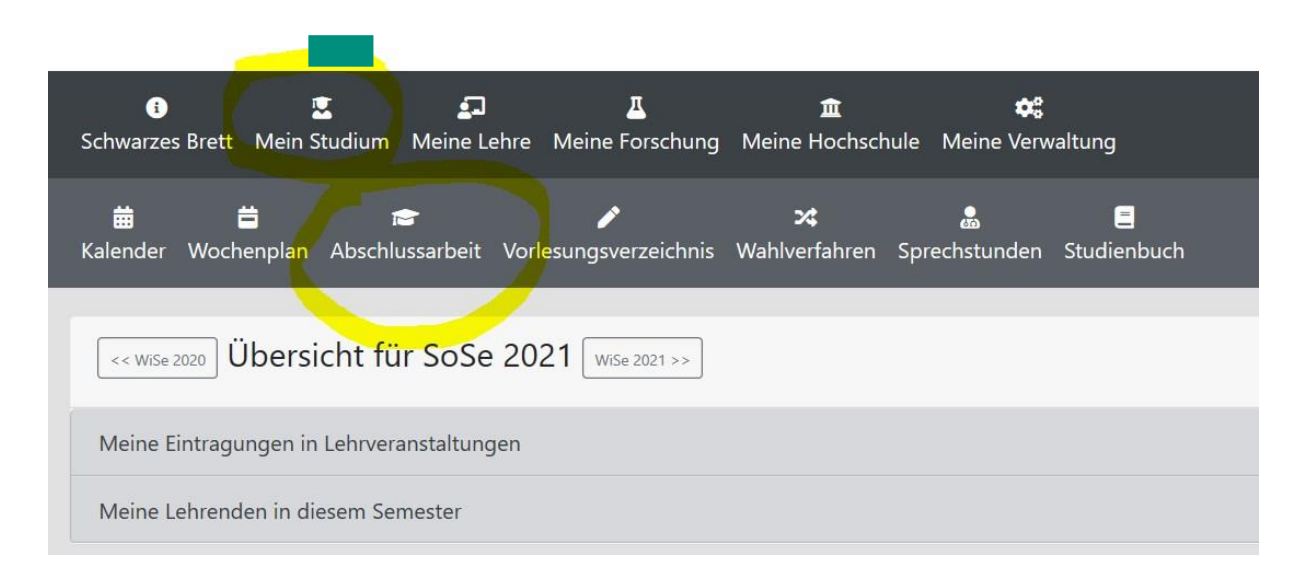

# <span id="page-3-0"></span>**1.1. Allgemeine Angaben**

Bitte tragen Sie ihren Namen und ihre Matrikelnummer ein.

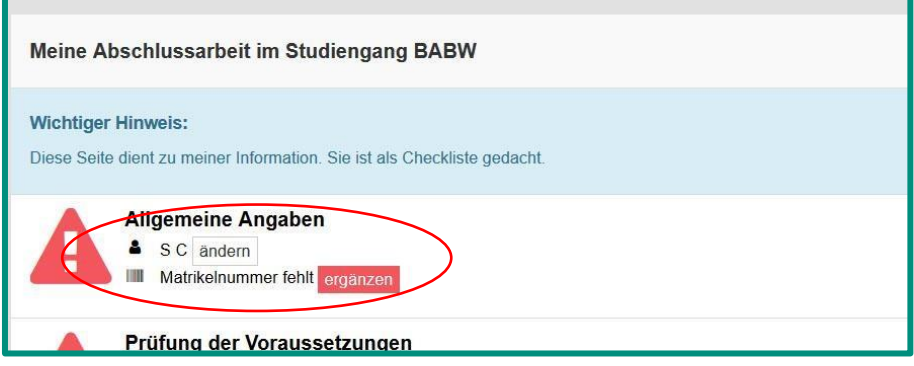

# <span id="page-3-1"></span>**1.2. Prüfung der Voraussetzungen**

Wenn Sie sich sicher sind, dass sie die Voraussetzungen für das Antreten der Abschlussarbeit erfüllen (siehe Primuss), klicken Sie bitte auf "Voraussetzungen selber prüfen". **Sie sind für die wahrheitsgemäße Überprüfung selbst verantwortlich.** Sollten Sie die Voraussetzungen nicht erfüllt haben und geben trotzdem die Abschlussarbeit ab, wird diese nicht bewertet.

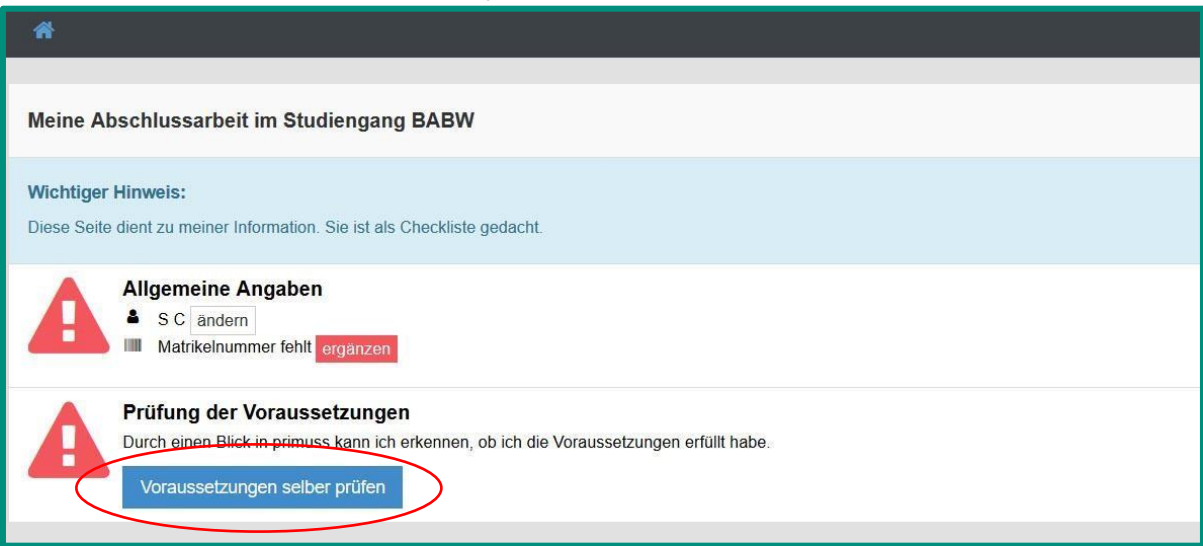

Bitte bestätigen Sie mit "Die Voraussetzungen sind erfüllt".

**Hinweis:** Wenn Sie sich nicht sicher sind, informieren Sie sich bitte im Prüfungsamt. Ihre Ansprechperson ist Frau Henn (claudia.henn@hm.edu).

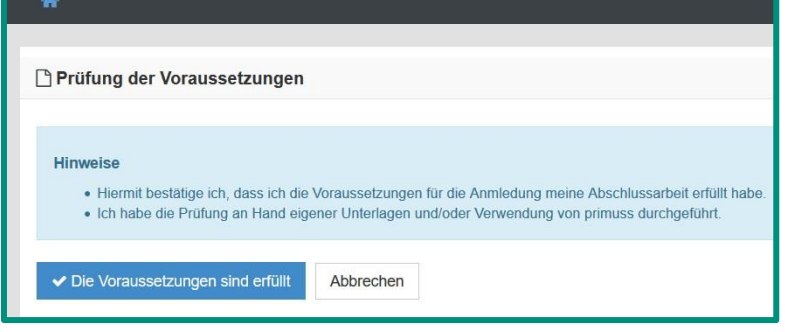

# <span id="page-4-0"></span>**1.3. Festlegung des Themas**

Nachdem die Voraussetzungen erfüllt sind, muss das Thema der Arbeit definiert werden und die Auswahl der BetreuerInnen erfolgen.

### Bitte auf "Thema festlegen" klicken

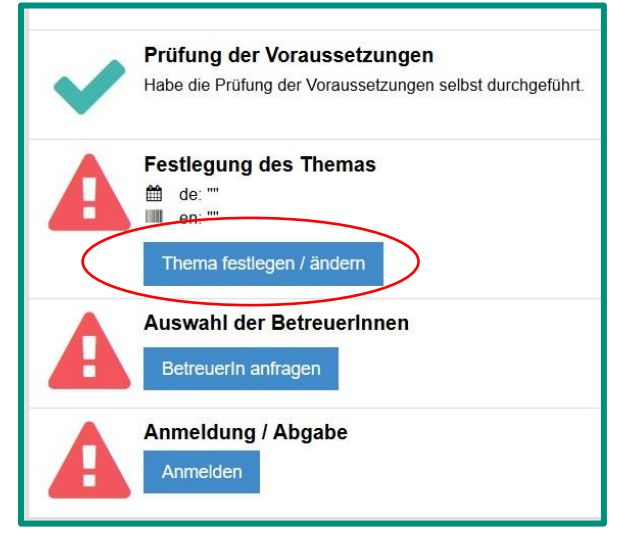

Bitte tragen Sie ihren Titel ein (deutsch und englisch).

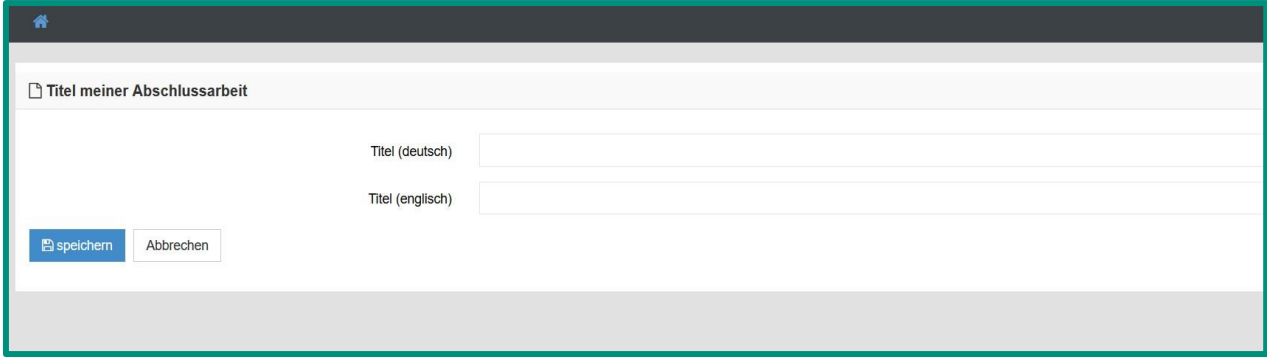

**Hinweis:** Der Titel kann bis zur Anmeldung noch geändert werden.

## <span id="page-5-0"></span>**1.4. Anfrage zur Betreuung meiner Abschlussarbeit**

Bitte tragen Sie den Nachnamen des Lehrenden ein (ohne Titel).

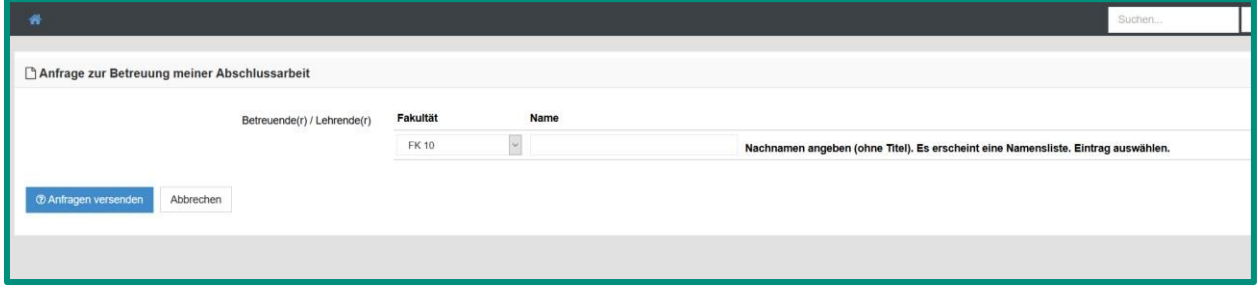

Nachdem sie "Anfrage versenden" geklickt haben, werden Sie per Mail informiert, ob ihr/e Betreuer/in Sie angenommen oder abgelehnt hat.

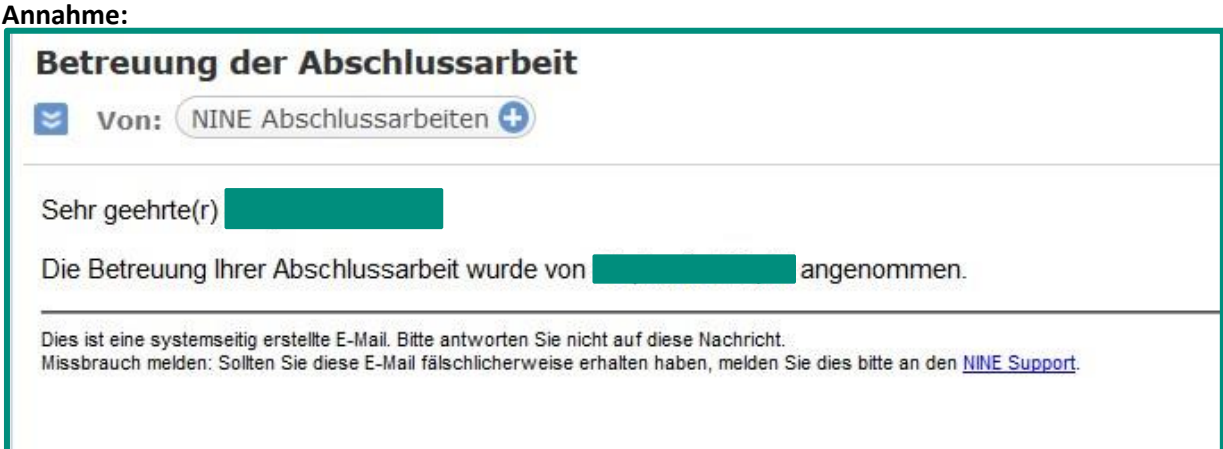

### **Absage:**

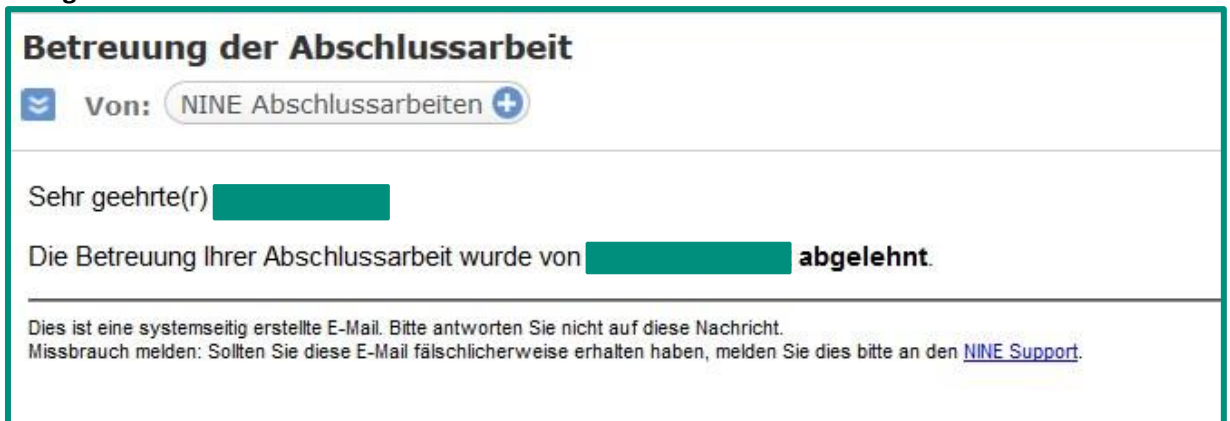

# <span id="page-6-0"></span>**1.5. Anmeldung meiner Abschlussarbeit**

Sofern die Betreuung angenommen wurde und das Thema feststeht, können Sie ihre Abschlussarbeit anmelden. Wählen Sie ein Datum aus und bestätigen dies mit "speichern".

**Hinweis:** Ihr/e Betreuer/in kann ebenfalls die Abschlussarbeit anmelden. Wer dies übernimmt ist im Vorfeld abzuklären.

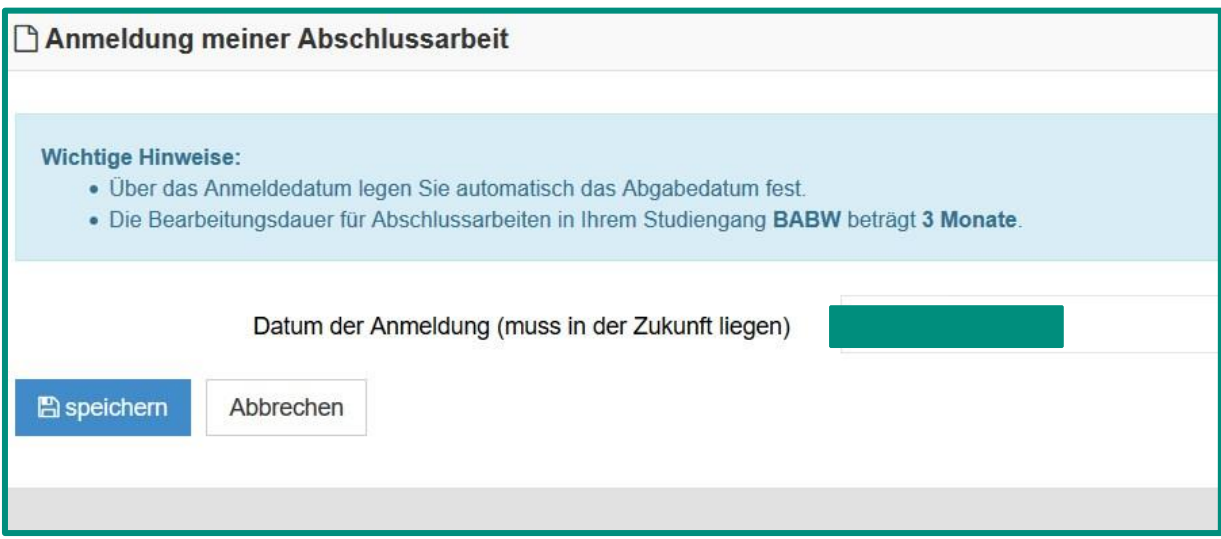

Sie haben nun Ihre Abschlussarbeit angemeldet.

# <span id="page-7-0"></span>**1.6. Abgabe der Abschlussarbeit**

Bachelor (B.A) Betriebswirtschaftslehre & Unternehmensführung Master (M.A.) Betriebliche Steuerlehre MBA Management & Business Strategy

1. Die Abgabe der Bachelorarbeiten der oben genannten Studiengänge erfolgt bis auf Weiteres elektronisch als PDF-Datei per Anhang an eine Email.

2. Die Abschlussarbeit muss als PDF-Datei gleichzeitig an drei Adressaten versendet werden: (1) sekretariat-fk10@hm.edu und (2) an die Erstgutachterin bzw. den Erstgutachter und (3) an die Zeitgutachterin bzw. den Zweitgutachter.

3. Der fristgerechte Eingang der Abschlussarbeit wird dann vom Studierendensekretariat geprüft und dokumentiert. Als Abgabedatum dient das Versanddatum der Email.

4. Zu Korrekturzwecken kann die Erstgutachterin oder der Erstgutachter die Abgabe einer Papierversion der Arbeit vereinbaren.

Nachdem Sie Ihre Abschlussarbeit abgegeben haben, erhalten Sie folgende E-Mail zugesendet.

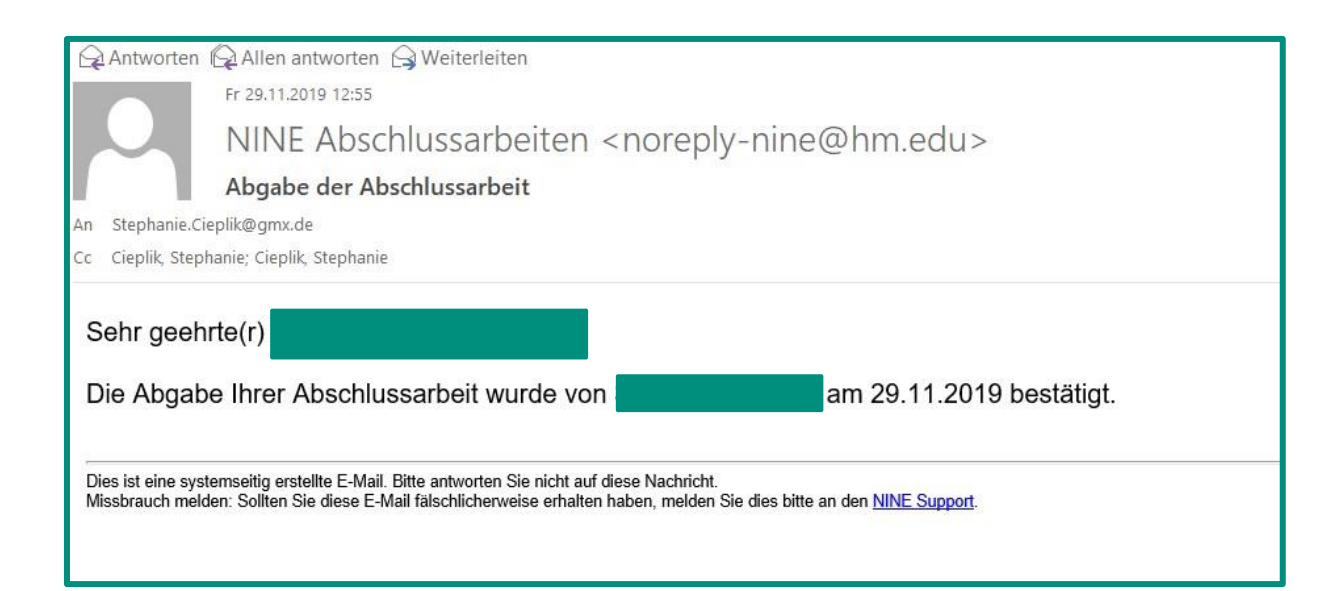

### **Ihre Checkliste**

- ✓ Name
- ✓ Matrikelnummer
- ✓ Prüfungsvoraussetzung selbst prüfen
- $\checkmark$  Name der Abschlussarbeit (deutsch und englisch)
- $\checkmark$  Betreuer/in wählen
- $\checkmark$  Optional selbst anmelden (oder Lehrende)
- ✓ Digitale Abgabe der Arbeit an die oben genannten Adressen